## How to fix Phone Extension auto Forwarding

One of the options on our phone screens is to Forward All calls to another number. This button is unfortunately close to the New Calls button and sometimes is pushed by accident. After that all the calls to that extension are automatically forwarded to the last number dialed.

The fix for this though is very simple. Once calls have been set to be forwarded the Forward All button changes to the label Forward Off.

Simply press the physical button below this label to turn off Forward All.

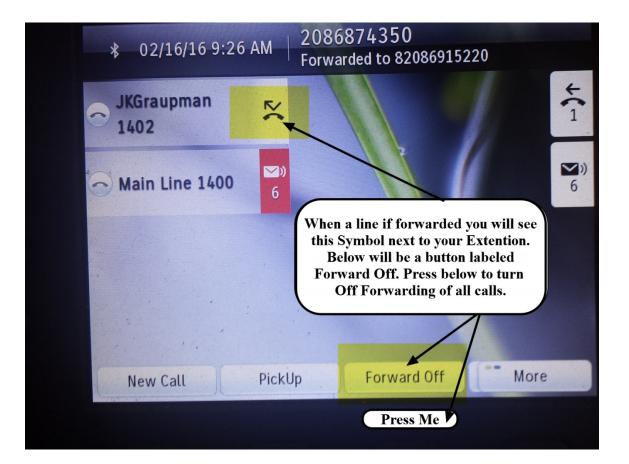